# honeycomm

## **Guidelines For Using Product Label Templates**

If you are not a designer, we suggest you hire one for your label projects.

#### **Recommended Software:**

The best software to design your labels in is Adobe Illustrator. There are other various vector-based software on the market, but Illustrator is what will be used to proof the files for print.

#### **Quality Control:**

The manufacturer will be looking at each of the points on the next page during the QA check, so when prepping the file for print, please ensure ALL of the items are checked in order to speed up the approval process.

Keep in mind that minor edits can be made by the manufacturer if needed, but some items might require you to be involved in order to get the label approved.

During the QC check of the label, there is always a chance that a formulation has been updated or the customer has altered the supplement facts. If this happens the label will be rejected with instructions on how to fix the errors.

#### !!! IMPORTANT !!!

- 1. Design in CMYK format.
- 2. Upload the label without the "Information" layer visible (DELETE this layer).

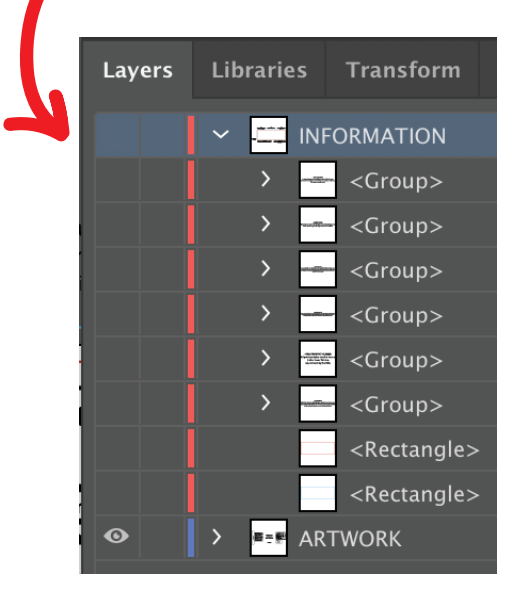

3. If you send files as an EPS, PDF, or Ai, all text AND pathways should be converted to outlines.

4. If you send files as a PSD, the text should be rasterized.

> **Embed all images** into the file.

**DO NOT MODIFY FORMATTING** OR FONT SIZES ON THE FACTS PANEL (see next page).

### Each template has hidden (layer) instructions for label guidelines.

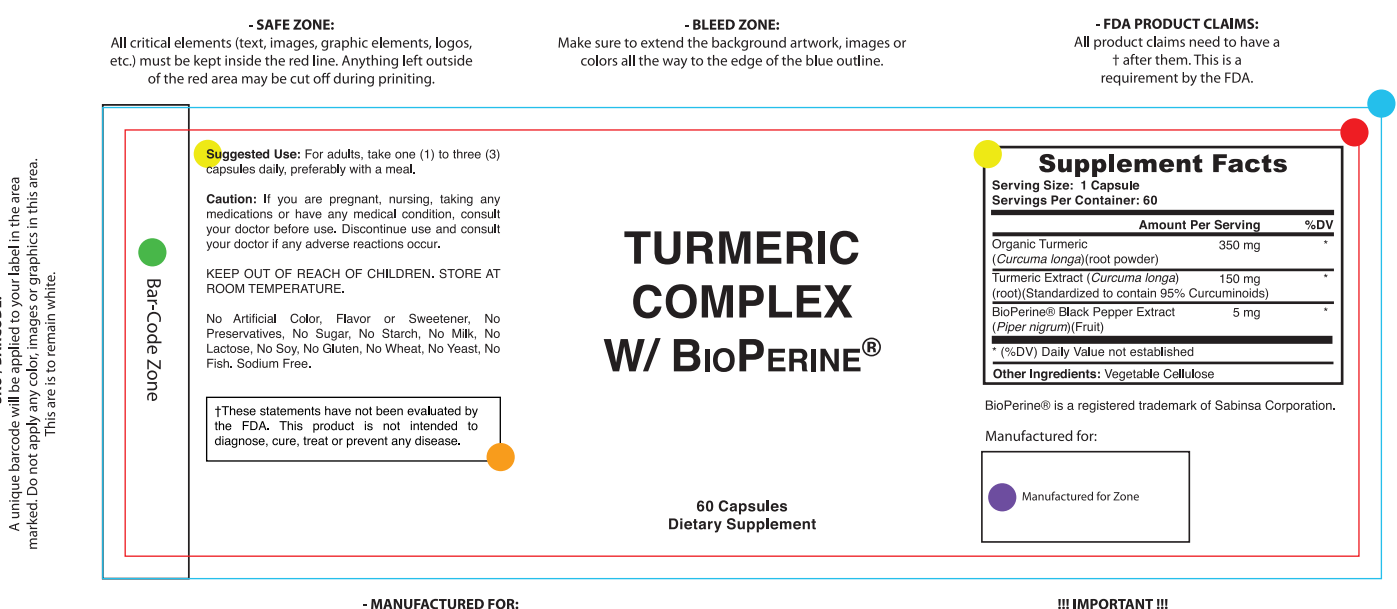

The label must include the Name and address of the distributor, accompanied by a "manufactured for" or "distributed by". It must also include the Street address if the firm name and address are not listed in a current city directory or telephone book, as well as the City or town, State, and ZIP code.

!!! IMPORTANT !!! Design in CMYK format. Upload artwork without the "Information" layer. If you send files as an EPS, PDF, or Ai, all text AND pathways should be converted to outlines. If you<br>send files as PSD, text should be rasterized. DO NOT MODIFY FORMATTING OR FONT

SIZES ON THE FACTS PANEL.

#### **SAFE ZONE:**

SKU/BARCODE:

All critical elements (text, images, graphic elements, logos, etc.) must be kept inside the red line. Anything left outside of the red area may be cut off during printing.

#### **BLEED ZONE:**

Make sure to extend the background artwork, images or colors to the edge of the blue outline.

#### **SKU / BARCODE:**

A unique barcode will be applied to your label in the area marked. Do not apply any color, images or graphics in this area. This is to remain white and clear of any artwork.

#### **FDA PRODUCT CLAIMS:**

All product claims need to have  $a \dagger$  after them. This is a requirement by the FDA.

#### **MANUFACTURED FOR:**

The label must include the name and address of the distributor, accompanied by a "manufactured for" or "distributed by". It must also include the street address if the firm name and address are not listed in a current city directory or telephone book, as well as the City or Town, State, and ZIP code.

#### DO NOT MODIFY FORMATTING OR FONT SIZES ON THE FACTS PANEL.